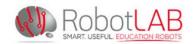

## **Vendor Contacts and Ordering Instructions**

To assure PEPPM bid protection, all PEPPM orders must be faxed to PEPPM at <u>800-636-3779</u>, emailed to <u>orders@peppm.org</u> or placed online through Epylon eCommerce. In the body of the purchase order, please include the following language: "As per PEPPM".

**Product Line:** Modular Robotics

## Introduction

RobotLAB is the leading Educational Robotics Company. The company's flagship online learning platform – Engage! K12 (<a href="www.EngageK12.com">www.EngageK12.com</a>) is an award winning platform designed to bring together educational robotics and curricula. The company is the main provider for all robotics products in more than 2500 school districts around the country.

Our nation-wide account executives are waiting to help you:

Email: <a href="mailto:sales@RobotLAB.com">sales@RobotLAB.com</a>

Phone: 415-702-3033 Fax: 415-276-9057

Website: www.RobotLAB.com

Address: RobotLAB Inc.

75 Broadway St. STE 202 San Francisco, CA 94111

We service schools nation-wide and extend PEPPM pricing to all schools

## Placing an Order via Fax or Email:

- 1. Locate product and prices on PEPPM.org or through a sales representative.
- 2. Our posted PEPPM prices are for a quantity of 1. For volume discounts, please contact us at sales@RobotLAB.com
- 3. Address the orders to:

RobotLAB Inc.

75 Broadway St. STE 202 San Francisco, CA 94111

- 4. All quotes and purchase orders should state "As per PEPPM."
- 5. Fax the completed order to 800-636-3779 or email to orders@peppm.org.
  - a. Your order will be reviewed and edited by PEPPM Staff.
  - b. You will be contacted to make any necessary corrections.
  - c. Your order will be issued to the vendor within 24 hours during the business week after all (if any) corrections are made.
  - d. Your order will be archived for audit support.
- 6. Standard shipping is included on all orders over \$500.00.

## Placing an order Online:

Before placing an online order, make sure that your Ship-to Address has been entered by the individual in your organization that manages your Epylon information. Click on My Profile\_My Ship-to Addresses to view the addresses available on your account. If it is not listed, you must add it before creating the PO form. Ship-to Addresses are added under Accounts\_Ship-to Addresses.

- 1. Login to Epylon at <a href="https://www.epylon.com">www.epylon.com</a>.
- 2. Click on the Contracts tab.
  - a. Choose between a "line item" or "contracts" search.
  - b. Select RobotLAB Inc. from the Vendor (Awardee) list.
  - c. Click "Search."
- 3. Add selected line items to a List.
- 4. To request a volume price break, add items to a Spot Price Check form along with your desired quantity and a Response Due Date. The vendor will be notified of your request via email. Once they respond, you'll be notified and can view the response on Epylon. (After viewing a winning response, continue with the instructions that follow.)
- 5. Add selected items to a Purchase Order form.
- 6. Click "Submit" after entering a valid PO number and shipping address.
  - a. The PEPPM contract will automatically be referenced in your PO.
  - b. You will retain a copy of the sent purchase order in your Epylon account. A Printable Version is also available.
  - c. The order will immediately be viewable by the vendor.
  - d. Your order will be archived for audit support.
- 7. Standard shipping is included on all orders over \$500.00.

For any assistance using Epylon, contact service@epylon.com or call 888-211-7438.